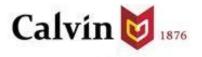

## Guide to Student Planning

NOTE: This guide has inserted comments for Master of Education students

What is Self Service?

**Planning Overview** 

View your Progress

**Build your Plan** 

View Course Catalog

View your Plan

**Advising** 

**Register** 

## What is Self Service?

**Self Service** is a new platform for students to view information about their Calvin profile in one place.

Student Planning is a module of Self Service that will allow you to:

- View registration requirements and holds/restrictions
- View grades and unofficial transcript
- Plan your courses for current and future semesters

You must plan courses before you can register for them. Planned courses are not yet registered courses.

Log in to Student Planning

- 1. Access Student Planning at https://calvin.edu/go/selfservice
- 2. Log in using your Calvin name and passphrase
- 3. A menu will display with links you can use to view different information.
- 4. Select the **Student Planning** tab from the home screen

| Hello, Welcome to Colleague Self-Service!<br>Choose a category to get started.         |                                                                                                    |
|----------------------------------------------------------------------------------------|----------------------------------------------------------------------------------------------------|
| Tax Information<br>Here you can change your consent for e-delivery of tax information. | Student Planning<br>Here you can search for courses, plan your terms, and schedule & register<br>your course sections. |
| Grades<br>Here you can view your grades by term.                                       |                                                                                                    |

## **Planning Overview**

Planning Overview is accessed from the Student Planning tab.

From Planning Overview, you can:

- View a snapshot of your current program including progress and cumulative GPA
- View your schedule for the current term
- Access a detailed view of your academic progress in your degree and your academic plan

From the Student Planning homepage, there are multiple options to get started.

- Use the **View Your Progress** section to look at your degree progress by view your degree plan evaluation.
- Use the **Plan your Degree & Register for Classes** section to search for courses, plan your semesters and register for courses.

| Academics •  | Student Plannin                                                    | g Planning Overview                             | /                |                  |            |                     |                                                                                         |                        |
|--------------|--------------------------------------------------------------------|-------------------------------------------------|------------------|------------------|------------|---------------------|-----------------------------------------------------------------------------------------|------------------------|
|              | Getting St<br>y options to help                                    | carted<br>o you plan your courses a             | ınd earn your de | gree. Here are 2 | steps to   |                     | Search for cours                                                                        | es Q                   |
| 1            | View Your<br>Start by going<br>degree and s<br><u>Go to My Pro</u> | g to My Progress to see y<br>earch for courses. | our academic pr  | ogress in your   | 2          | Next, take a look a | ee & Register for Clas<br>t your plan to see what y<br>ining classes toward you<br>dule | ou've accomplished and |
| Programs     |                                                                    |                                                 |                  | Cumulative GF    | PA         | Progress            |                                                                                         |                        |
| BA.Strategio | : Communicatio                                                     | n - Professional Track                          |                  | 3.944 (2.000 re  | equired)   |                     |                                                                                         |                        |
| Fall 2018    | Schedule                                                           | 2                                               |                  |                  |            |                     |                                                                                         |                        |
|              | Sun                                                                | Mon                                             | Tue              |                  | Wed        | Thu                 | Fri                                                                                     | Sat                    |
| 10am         |                                                                    |                                                 |                  |                  |            |                     |                                                                                         | *                      |
| 11am         |                                                                    | PSYC-151-E                                      |                  |                  | PSYC-151-E |                     | PSYC-151-E                                                                              |                        |

#### Find your Advisor

1

You will find your advisor name and email from the Advising tab of the Plan & Register page.

## View your Progress

**My Progress** will display the degree plan evaluation for your current major. The Progress bar provides a quick glance at the completed (dark green), registered (light green, and planned (yellow) hours that are applicable to your degree plan.

|      | Sector         Sector           (1 of 1 programs)                                                                     | cal Engineering                                                                                                    |
|------|----------------------------------------------------------------------------------------------------|----------------------------------------------------------------------------------------------------|
|      | At a Glance                                                                                                    |                                                                                                    |
|      | Cumulative GPA:<br>Institution GPA:<br>Degree:<br>Majors:<br>Departments:<br>Catalog:<br>Anticipated Completion Date: | 3.264 (2.000 required)<br>3.264 (0.000 required)<br>B.S. in Engineering<br>Engr-Mechanical Concentration<br>Engineering<br>2016<br>5/31/2020 |
|      | Description<br>Work in teams with other profession<br>Program Notes<br>Show Program Notes                             | al mechanical e <u>more</u>                                                                                                    |
| NOTE | : Your degree is Ma<br>You do not have a<br>Your department                                                           |                                                                                                    |

The **Progress** bar provides a quick glance at the completed (dark green), registered (light green), and planned (yellow) hours that are applicable to your degree plan.

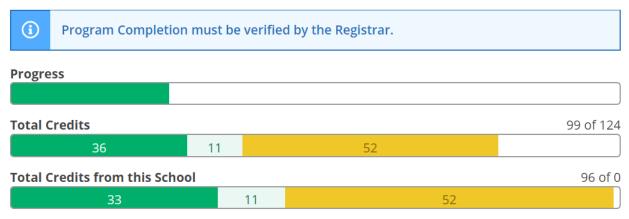

## Note: Master of Education total credits is between 30 - 33

The specific requirements for your degree are itemized below the progress bars in the **Requirements** section. Courses that do not fall into a specific category are listed under **Other Courses** at the end of the requirements list.

The **My Progress** tab uses the traffic light color scheme to highlight requirements that are completed in green, planned or in progress in yellow, and not yet started in red. Each requirement will show your status for that requirement.

In this example, the requirement is fully planned -- indicated in brown -- and shows that 0 of 1 courses for this requirement have been completed.

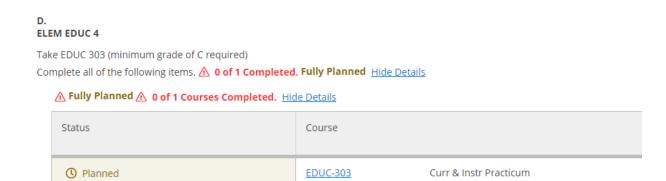

Courses are considered planned until they are successfully completed, at which point the status will appear in green and the course will be marked completed.

## Build your Plan

To begin building your plan, find a requirement in red that you need to plan. Click the **Search** button from within the requirement to bring up only the specific courses that fulfill the degree requirement.

View the course descriptions and any requisites for the courses that meet your interest.

Click **Add Course to** Plan to add the course to a term without section information. To plan section information, click **View Available Sections** for the selected course. Any course section information indicates that sections of this course are offered for registration.

| Academics • Student Planning                   | Course | e Catalog                                                                                                    |                               |
|------------------------------------------------|--------|----------------------------------------------------------------------------------------------------|-------------------------------|
| Search for Courses a<br>Back to Course Catalog | and Co | urse Sections Search for courses                                                                                                    | Q                             |
| Filter Results                                 |        | Filters Applied: None                                                                                                    |                               |
| Subjects                                       | ^      | CAS-399 Senior Seminar (3 to 4 Credits)                                                                                                    | d Course to Plan              |
| Comm Arts & Sciences (1)                       |        | This capstone course examines the application of a Reformed worldview to understanding communication an<br>communication-related vocations. It concentrates on the relationships between the Christian faith and profess<br>communication and focuses on the ways in which communication-related professions define professional acti               | sional                        |
| Show All Terms                                 | ^      | responsibilities that Christians have to work in and through professions. It also examines a Christian view of su<br>importance of understanding one's gifts, finding and using mentors, committing to a location, mastering persu<br>interviewing and resume-writing, networking with reciprocity, overcoming Christian tribalism in a world econo | uccess, the<br>uasive, honest |
| Fall 2018 (1)                                  |        | patiently flexible in the face of economic and cultural changes. Requisites:                                                                                                    |                               |
| Days of Week                                   | ^      | None<br>Locations:<br>Calvin College - Main Campus<br>Offered:                                                                                                    |                               |
| Tuesday (1)<br>Thursday (1)                    |        | Both Fall and Spring, All Years                                                                                                    |                               |
| Time of Day                                    | ~      | View Available Sections for CAS-399                                                                                                    | ~                             |

To add a specific section to your plan, click on **Add Section to Schedule**. A Section Details window will be displayed. Review the details and click **Add Section** to schedule.

Fall 2018

| <u>Senior Semi</u> | nar A                                           |                                                                               | Add Section to Schedule |
|--------------------|-------------------------------------------------|-------------------------------------------------------------------------------|-------------------------|
| Seats              | Times                                           | Locations                                                                     | Instructors             |
| 0                  | T/Th 1:30 PM - 2:45 PM<br>9/4/2018 - 12/18/2018 | Calvin College - Main<br>Campus, DeVos<br>Communication Center 130<br>Lecture | Garth Pauley            |

Spring 2019

| <u>Senior Semi</u> | inar A                                          |                                                                               | Add Section to Schedule |
|--------------------|-------------------------------------------------|-------------------------------------------------------------------------------|-------------------------|
| Seats              | Times                                           | Locations                                                                     | Instructors             |
| 18                 | T/Th 1:30 PM - 2:45 PM<br>1/28/2019 - 5/16/2019 | Calvin College - Main<br>Campus, DeVos<br>Communication Center 150<br>Lecture | William Romanowski      |

#### Section Details

| <b>CAS-399-A Senior Ser</b><br>Spring 2019 | ninar                                                                       |                                                                                                    |
|--------------------------------------------|-----------------------------------------------------------------------------|----------------------------------------------------------------------------------------------------|
| Instructors                                | William ( <u>rom</u><br>Romanowski                                          | v@calvin.edu)                                                                                                    |
| Meeting<br>Information                     | Tu, Th 1:30 PM 2:45 PM<br>1/28/2019 - 5/16/2019                             | impus, DeVos Communication Center 150                                                                                                    |
| Dates                                      | 1/28/2019 - 5/16/2019                                                       |                                                                                                    |
| Seats Available                            | 18 of 18 Total                                                              |                                                                                                    |
| Credits<br>Grading                         | 3<br>Graded ▼                                                               |                                                                                                    |
| Requisites                                 | None                                                                        |                                                                                                    |
| Course Description                         | worldview to understar<br>especially communicati<br>the relationships betwe | Admines the application of a Reformed<br>Iding communication and culture,<br>on-related vocations. It concentrates on<br>en the Christian faith and professional<br>suses on the ways in which |
| Cle                                        | ose                                                                         | Add Section                                                                                                    |

Your planned course confirmation will appear in the notification area in the upper right-hand corner.

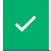

CAS-399-A has been planned on the schedule.

Continue planning additional course from your **My Progress** tab as needed. Once you have completed all courses within a requirement, the search feature is no longer available.

**NOTE**: All program requirements must be completed to receive your degree. Work with your faculty advisor each semester to ensure you are making adequate progress towards graduation.

## **View Course Catalog**

You can also use the course catalog to find course offerings and add courses to your plan. Click **Course Catalog** from the **Student Planning** menu to access the complete catalog.

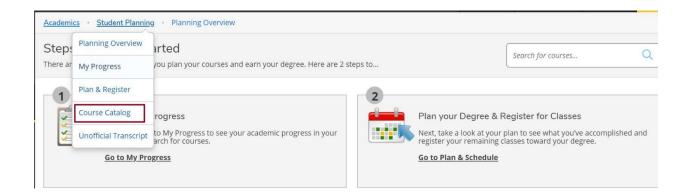

From the **Course Catalog**, you can select a subject, or search for a subject or course.

| Academics Student Planning Course Catalog    |                    |   |
|----------------------------------------------|--------------------|---|
| Search for Courses and Course Sections       | Search for courses | Q |
| Subject Search Advanced Search               |                    |   |
| Search for a course subject P Type a subject |                    |   |
| Acad Support Courses                         |                    |   |
| Accounting                                   |                    |   |

Once you've selected a course, you can use the **Filter Results** feature on the left of the screen to further narrow your search.

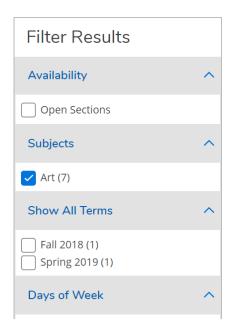

## View your Plan

To view your plan, click **Plan & Register** from the **Student Planning** menu. Your **Schedule** for the current semester will be displayed.

Use the forward and back arrows to view your courses for past terms and your planned courses for upcoming terms. Use the calendar view to plan out your schedule.

Click **View Other Sections** to see the term section offering if you did not already select the specific section. As you hover over a section, it becomes darker on the calendar on the right, to show you where it fits in your schedule. To add a selection to your plan, click on the section you want and then select **Add Section to Schedule**.

To remove a section from your plan, click on the **X** inside the section itself.

To completely remove a course from the course plan, click on the **X** to the right of the course name.

# NOTE: it is important to plan your entire M.Ed. degree populate your courses in future academic terms

| Plan your Degree and Schedule your         | courses |       |           |            |                  | Search for cou   | rses              | Q       |
|--------------------------------------------|---------|-------|-----------|------------|------------------|------------------|-------------------|---------|
| Schedule Timeline Advising Petitions &     | Waivers |       |           |            |                  |                  |                   |         |
| < > Spring 2019 - +                        |         |       |           | F          | emove Planned Co | ourses           | Register Now      |         |
| Filter Sections                            | 8       | Print | $\supset$ | Plar       | nned: 15 Credits | Enrolled: 0 Cred | its Waitlisted: 0 | Credits |
| EDUC-302: Curr & Instr for Diverse Lrnrs X |         | Sun   | Mon       | Tue        | Wed              | Thu              | Fri Sat           | t       |
| View other sections                        | 11am    |       |           |            |                  |                  |                   |         |
|                                            | 12pm    |       |           |            |                  |                  |                   |         |
| EDUC-303: Curr & Instr Practicum X         | 1pm     |       |           | ×          |                  | ~                |                   |         |
|                                            | 2pm     |       |           | EDUC-305-A | L                | EDUC-305-A       |                   |         |
| View other sections                        | 3pm     |       |           |            |                  |                  |                   |         |

You can also view your planned, registered, and completed courses in the Timeline tab.

- Completed courses in a term will include the grade
- Registered and in-progress courses will have a checkmark
- Courses that are planned but not registered will appear in a dark box without the checkmark

| Plan y | your Degree and Schedule y                                                                                                    | our courses                                                                                                    |                                                                                                    | Search for courses | Q |
|--------|----------------------------------------------------------------------------------------------------|----------------------------------------------------------------------------------------------------|----------------------------------------------------------------------------------------------------|--------------------|---|
| Sched  | Iule Timeline Advising Peti Add a Term Remove Planned                                                                                                    | courses                                                                                                    |                                                                                                    |                    |   |
| <      | Spring_2018         ART-153-C: Visual Culture         A.Credits: 3 Credits         HIST-152-B: Hist of the West & World II         A.Credits: 3 Credits         PER-161-A: Tap Dance II         Credits: 1 Credits         REL-121-A: Biblical Lit & Theology         Credits: 3 Credits         SPAN-202-G: Intermediate Spanish II         Credits: 4 Credits | Fall 2018         If: CAS-200: Advanced Oral Rhetoric         Credits: 3 Credits         Take CAS 101 or 141 - Must be completed prior to taking this course.         If: CAS-264: Comm & Ministry         Credits: 3 Credits         ENGL-101-M: Written Rhetoric         Credits: 3 Credits         If: ENGL-226: Ethnicity in American Lit         X | Spring 2019<br>Credits: 3 Credits<br>Credits: 3 Credits<br>CAS-305: Persuasion & Propaganda<br>Credits: 3 Credits<br>CAS-311.A: Argumentation and<br>Advocacy<br>Credits: 3 Credits<br>EDUC-302: Curr & Instr for Diverse<br>Credits: 4 Credits<br>Credits: 4 Credits<br>A<br>Take EDUC 202 - Must be completed prior to<br>taking this course.<br>A<br>Take EDUC 203 - Must be taken either prior | -                  | > |

NOTE: if you are not taking a course during a particular term, leave it empty You should check to see if you have "hiatus" status during those terms

## Advising

The **Advising** tab provides you the opportunity to email your advisor or leave a note for your advisor and you to view in Student Planning. Notes from your advisor to you will also be listed here. Your advisor will not be notified if you leave a note here and will not see it until the next time they log into Self Service. If the note contains pressing information, consider emailing your advisor.

**NOTE**: Be mindful of what you type as there is no ability to edit the note once it is saved.

You can also request a review of your planned courses by your advisor by select **Request Review**.

Remember that you have only planned your courses. The next step is to register.

| Plan your Degree and Schedule your courses                                                                                                    | Search for courses Q |
|----------------------------------------------------------------------------------------------------|----------------------|
| Schedule     Timeline     Advising     Petitions & Waivers       My Advisors     Imothy Steele (Primary Adv)     Johanna Kuyvenhoven (Primary Adv)       Compose a Note | Request Review       |
| Save Note                                                                                                    |                      |

## Register

Navigate to the appropriate registration term. Once you select the appropriate term, your planned courses will appear in yellow. These are the courses that you will be registering for, so finalize your planned courses before registering.

**NOTE**: You can plan as many courses as you want for the same meeting time, but you may only register for one of them.

Make sure that the courses you plan have seats available and will fit within your schedule.

Click **Register Now** to register for all planned courses at once.

| an your Degree and Schedule yo                                       | ur courses   |     |           |                 | Search for c   | ourses            |                         |
|----------------------------------------------------------------------|--------------|-----|-----------|-----------------|----------------|-------------------|-------------------------|
| chedule Timeline Advising Petition                                   | ns & Waivers |     |           |                 |                |                   |                         |
| < > Spring 2019 - +                                                  | )            |     | Re        | move Planned Co | ourses         | Regis             | ter Now                 |
| ♥ Filter Sections <sup>⊥</sup> Save to iCal                          | Print        |     | Planr     | ned: 13 Credits | Enrolled: 0 Cr | edits <b>Wait</b> | l <b>isted:</b> 0 Credi |
| CAS-101-C: Oral Rhetoric X                                           | Sun          | Mon | Tue       | Wed             | Thu            | Fri               | Sat                     |
| ✓ Planned                                                            | 7am          |     |           |                 |                |                   |                         |
| Credits: 3 Credits                                                   | 8am          |     |           |                 |                |                   |                         |
| Grading: Graded<br>Instructor: Joy Zoodsma<br>1/28/2019 to 5/16/2019 | 9am          |     | CAS-101-C |                 | CAS-101-C      |                   |                         |
| Seats Available: 21                                                  | 10am         |     |           |                 |                |                   |                         |
| ✓ Meeting Information                                                | 11am         |     | CAS-311-A |                 | CAS-311-A      |                   |                         |
|                                                                      |              |     |           |                 |                |                   |                         |

You can also click **Register** button in each individual section to register course by course. Use the registration method that works best for you. If you have distinct course preferences or if you have planned many courses in the same timeslot then you will want to make sure you register course by course to register for your desired first choice selections.

| lan your Degree and Schedule your courses                                                  |                  |         |     |                                     |                 | Search for a      | Search for courses Q |                   |  |
|--------------------------------------------------------------------------------------------|------------------|---------|-----|-------------------------------------|-----------------|-------------------|----------------------|-------------------|--|
| Schedule Timeline Advising Pet                                                             | itions & Waivers |         |     |                                     |                 |                   |                      |                   |  |
| < > Spring 2019 - +                                                                        |                  |         |     | Remove Planned Courses Register Now |                 |                   |                      |                   |  |
| Filter Sections                                                                            | al d             | B Print |     | Plan                                | ned: 13 Credits | Enrolled: 0 Ci    | redits Wait          | listed: 0 Credits |  |
| CAS-101-C: Oral Rhetoric X                                                                 |                  | Sun     | Mon | Tue                                 | Wed             | Thu               | Fri                  | Sat               |  |
| ✓ Planned                                                                                  | 7am              |         |     |                                     |                 |                   |                      |                   |  |
| Credits: 3 Credits<br>Grading: Graded<br>Instructor: Joy Zoodsma<br>1/28/2019 to 5/16/2019 | 8am              |         |     |                                     |                 |                   |                      |                   |  |
|                                                                                            | 9am              |         |     | CAS-101-C                           |                 | CAS-101-C         |                      |                   |  |
| Seats Available: 21                                                                        | 10am             |         |     |                                     |                 |                   |                      |                   |  |
| V Meeting Information                                                                      | 11am             |         |     | CAS-311-A                           |                 | CA5 <u>311-</u> A |                      |                   |  |
| Register                                                                                   | 12pm             |         |     |                                     |                 |                   |                      |                   |  |

You will not be allowed to register until your assigned registration time. Make sure that your register for a complete schedule to maintain full-time student status.

Any registration errors will appear in the notification area. You know you have successfully registered for a course when it appears in green and there is a drop button on the course.

## NOTE: registration for M.Ed. students opens at the same time as undergraduates Fall registration: opens in April Spring/Summer registration: opens in October

If a course if full and can be waitlisted, click **Waitlist** to add yourself to the list. You know you are successfully wait-listed for a course when the status appears as wait-listed and there is a drop waitlist button. If you'd like to drop yourself form a waitlist, click **Drop Waitlist**. You may add yourself to more than one waitlist, but first consider whether there are alternate courses or sections that you could take instead. You will receive an email with the result of your request to be registered for the section. This may take up to 10 business days.

If you want to drop yourself from a course, click **Drop**. Be aware of the add/drop deadline dates posted on the academic calendar. Once you have finalized your schedule for the term and you are registered in all appropriate courses, remove any planned courses that you no longer need so that your **My Progress** tab will no longer display them.